## **קופצים למים...**

# **יצירת טיוטה בוויקיפדיה לערך חדש**

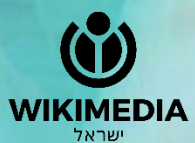

**עמותת ויקימדיה ישראל**

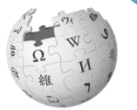

#### **סטודנטים יקרים**,

**אתר ויקיפדיה מאפשר לכם לעבוד בדף טיוטה אישי**.

**אנו ממליצים לכם לעבוד באמצעות שני חלונות**: חלון ראשון עם המצגת, וחלון שני עם אתר ויקיפדיה.

**זוהי מצגת מקוצרת עם הצעדים העיקריים.**

**קיימת מצגת מפורטת יותר, ניתן לבקש קישור למצגת זו מהמרצה.**

**עבודה נעימה!**

#### **שלכם, עמותת ויקימדיה ישראל**

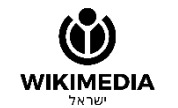

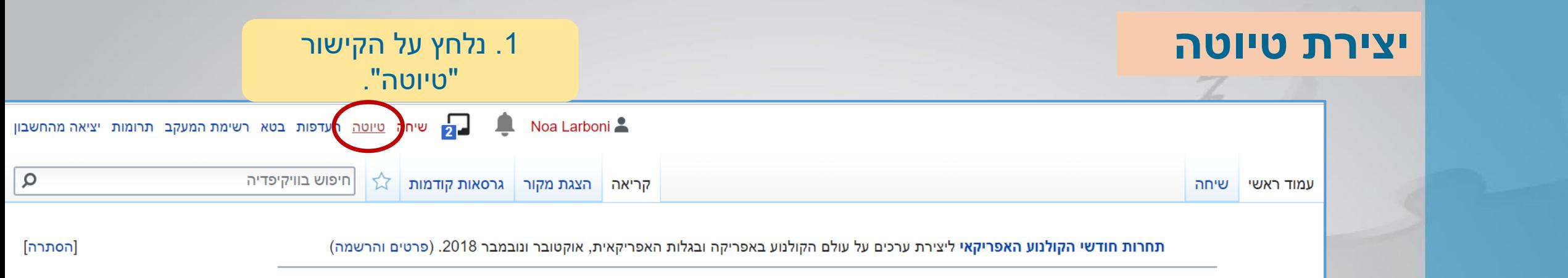

מיזם חודש אסיה - מיזם לכתיבה ושיפור ערכים הקשורים ליבשת אסיה. עמותת ויקימדיה ישראל תומכת במיזם ותעניק שי למשתתפים. (פרטים והרשמה)

ביום שישי, 23 בנובמבר 2018, יתקיים מפגש עורכים לכתיבת ערכים ממיזם "ויקיפדיה אוהבת אתרי מורשת"

#### "יצירת הדף "משתמש:Noa Larboni/טיוטה

הגעתם לדף שעדיין אינו קיים. כדי ליצור את הדף הזה, התחילו להקליד בתיבת הטקסט שלמטה (ראו את דף העזרה למידע נוסף). אם הגעתם לכאן בטעות, לחצו על כפתור החזרה (Back) בדפדפן שלכם.

זוהי טיוטה פרטית שלך. ניתן לעבוד כאן על ערך חדש לפני העברתו למרחב הערכים.

• אל תשכחו ללחוץ על "שמירת הדף" לפני עזיבת הדף - אם לא תעשו זאת, אתם עלולים לאבד את עבודתכם!

• לאחר סיום כתיבת הערך ניתן יהיה להעביר אותו למרחב הערכים באמצעות לשונית העברה בראש הדף ( ד). רק לאחר העברתו ניתן להוסיף לדף קטגוריות ובינוויקי. לבחירת שם מתאים לערך שראו ויקיפדיה:מתן שם לערך.

● גם בטיוטות יש להקפיד על הכללים של זכויות ייירים, יכל בכללים בעמכו

ניתן לפתוח טיוטות נוספות בשמות שונים

<span id="page-2-0"></span>.2 נזין בשדה המתאים את ליצירת טיוטה נוספת .3 נלחץ על כותרת הטיוטה הכפתור "ליצירת כתבו את שם הדף הרצוי לטיונ המבוקשת. טיוטה נוספת".שנמצאת בתפריט הימני). 

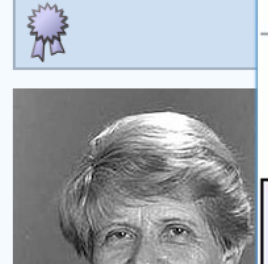

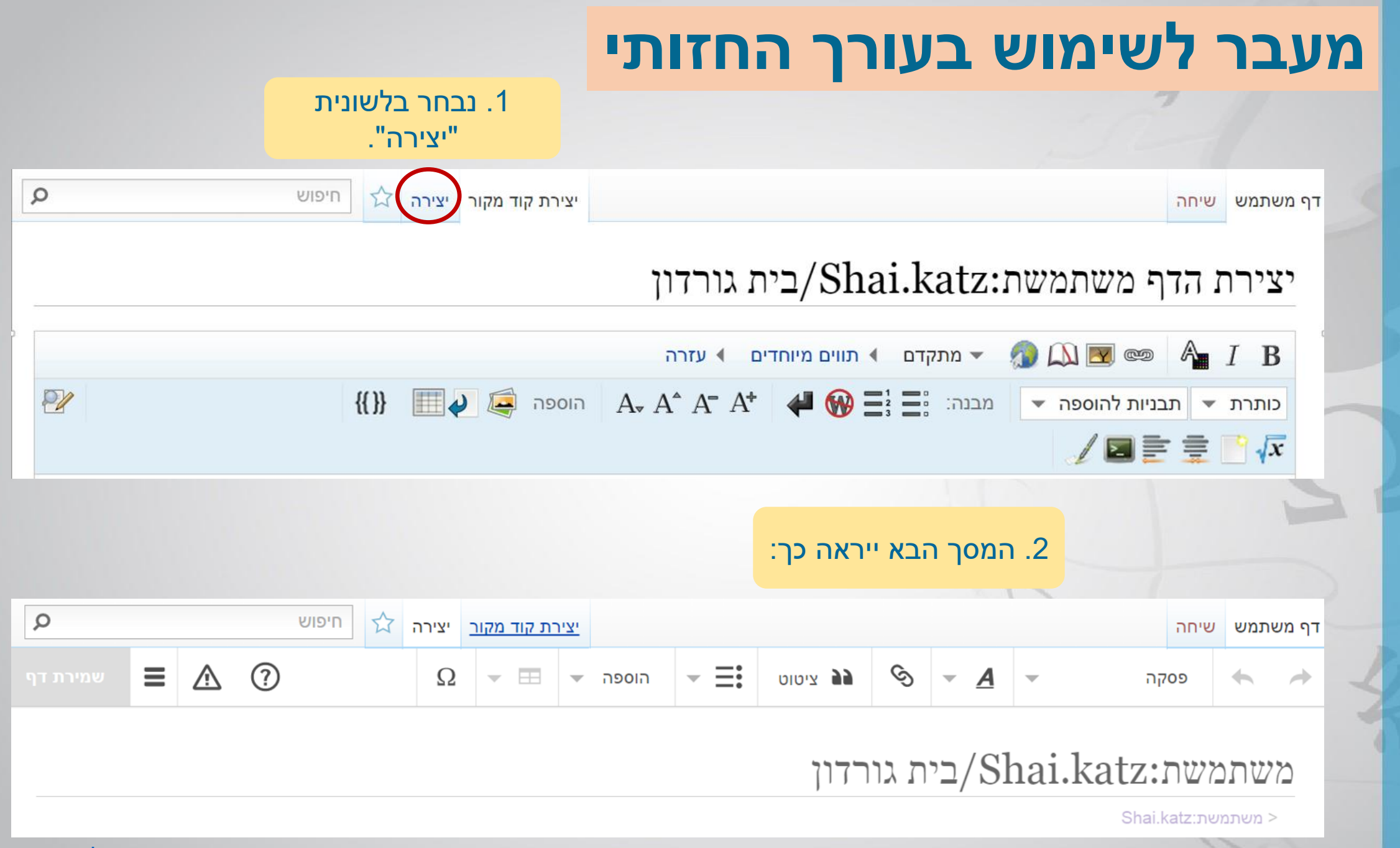

[בחזרה לתוכן העניינים](#page-2-0)

# העתק-הדבק" (מתוך קובץ וורד) ושמירה"

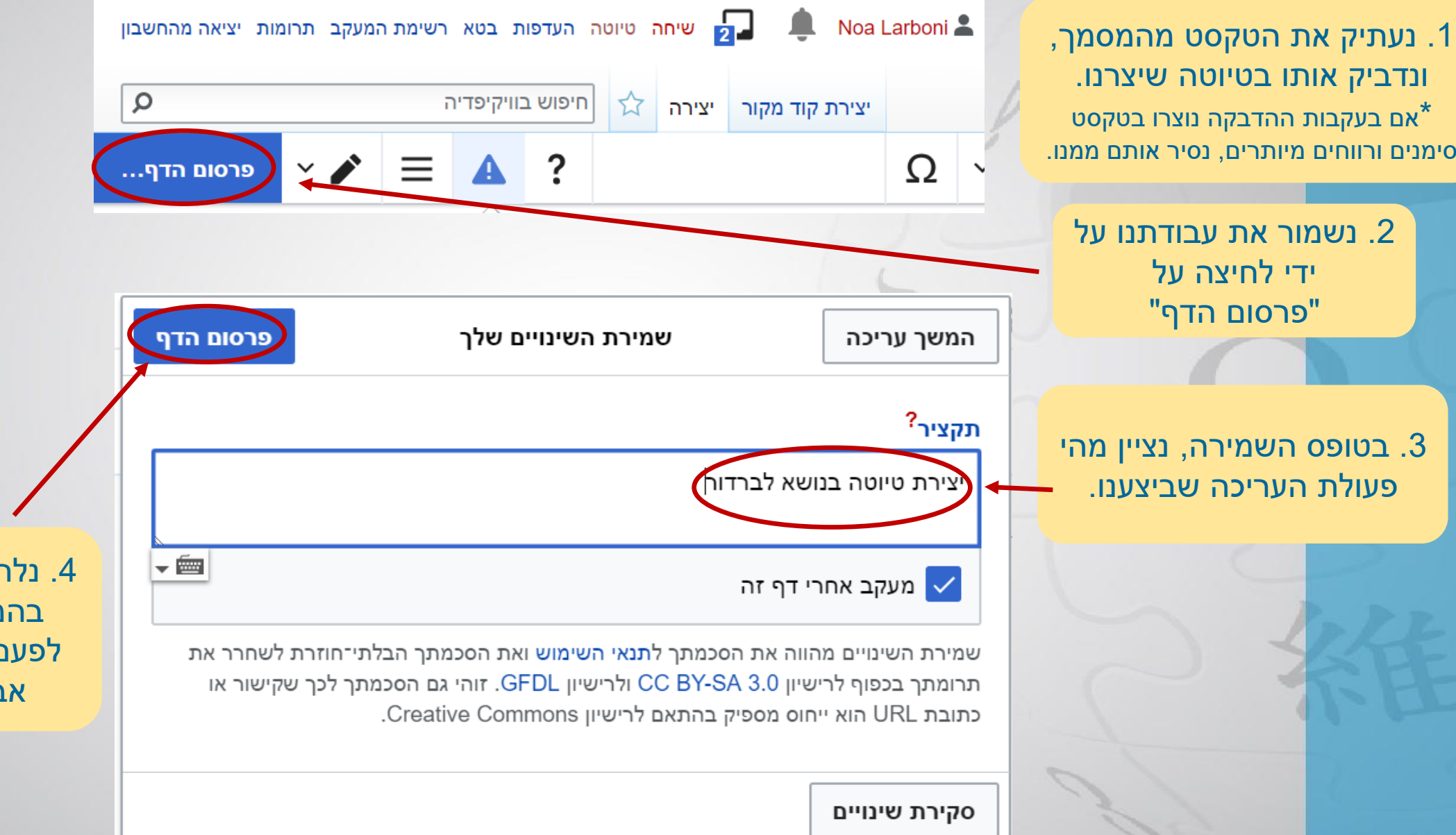

.4 נלחץ על "פרסום הדף". בהמשך, נבצע מפעם לפעם שמירה כדי למנוע אבדן של עבודתנו.

[בחזרה לתוכן העניינים](#page-2-0)

### **יצירת כותרות**

.1 נבחר את הטקסט שברצוננו להפוך לכותרת, לדוגמא "מיקום".

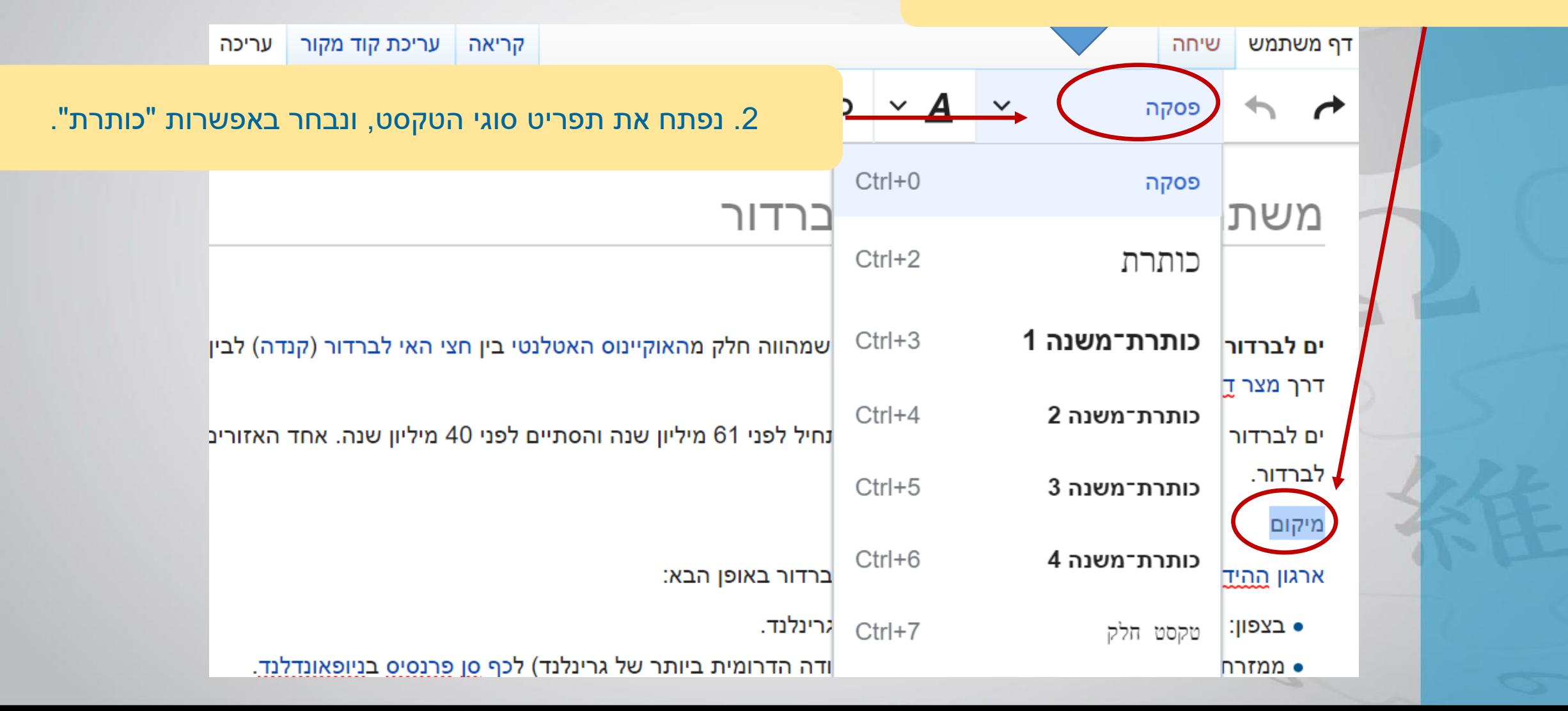

## **יצירת קישורים פנימיים )לערכים אחרים בוויקיפדיה(**

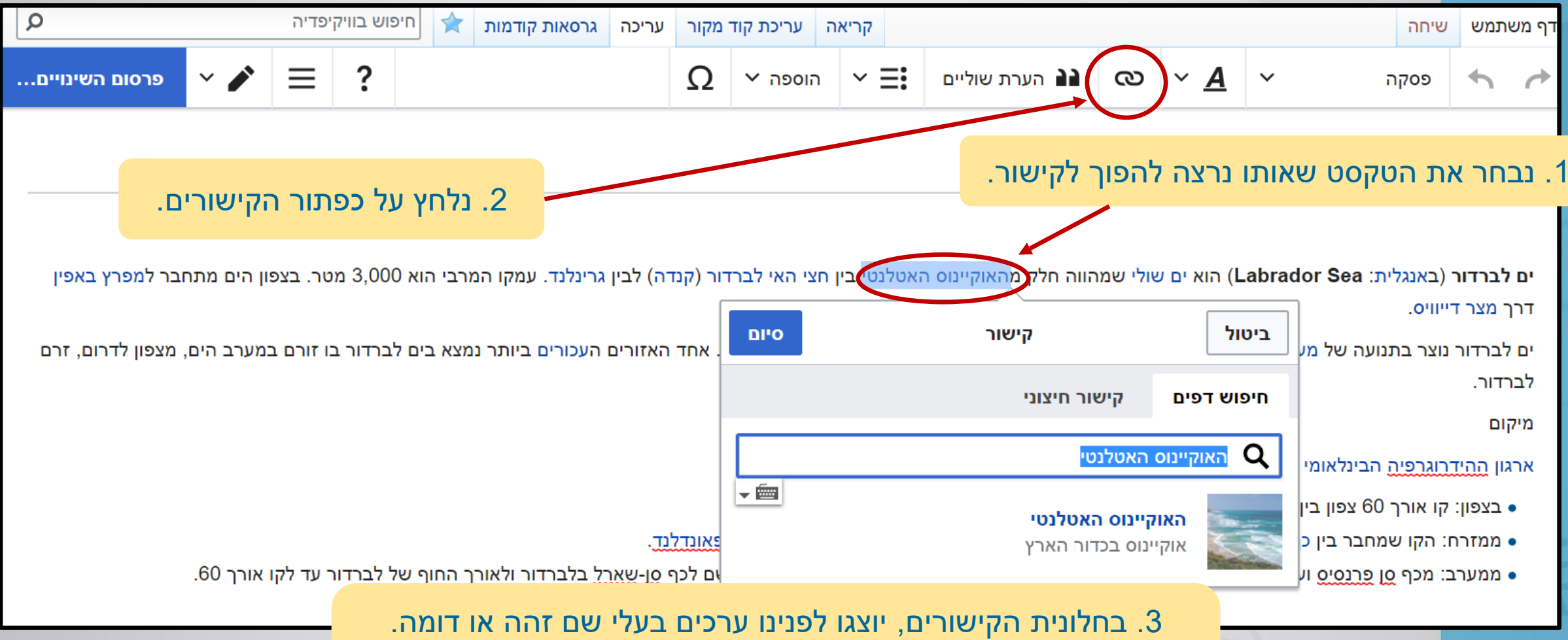

נבחר בערך הרצוי או נזין את השם באופן ידני. נלחץ על הכפתור "סיום".

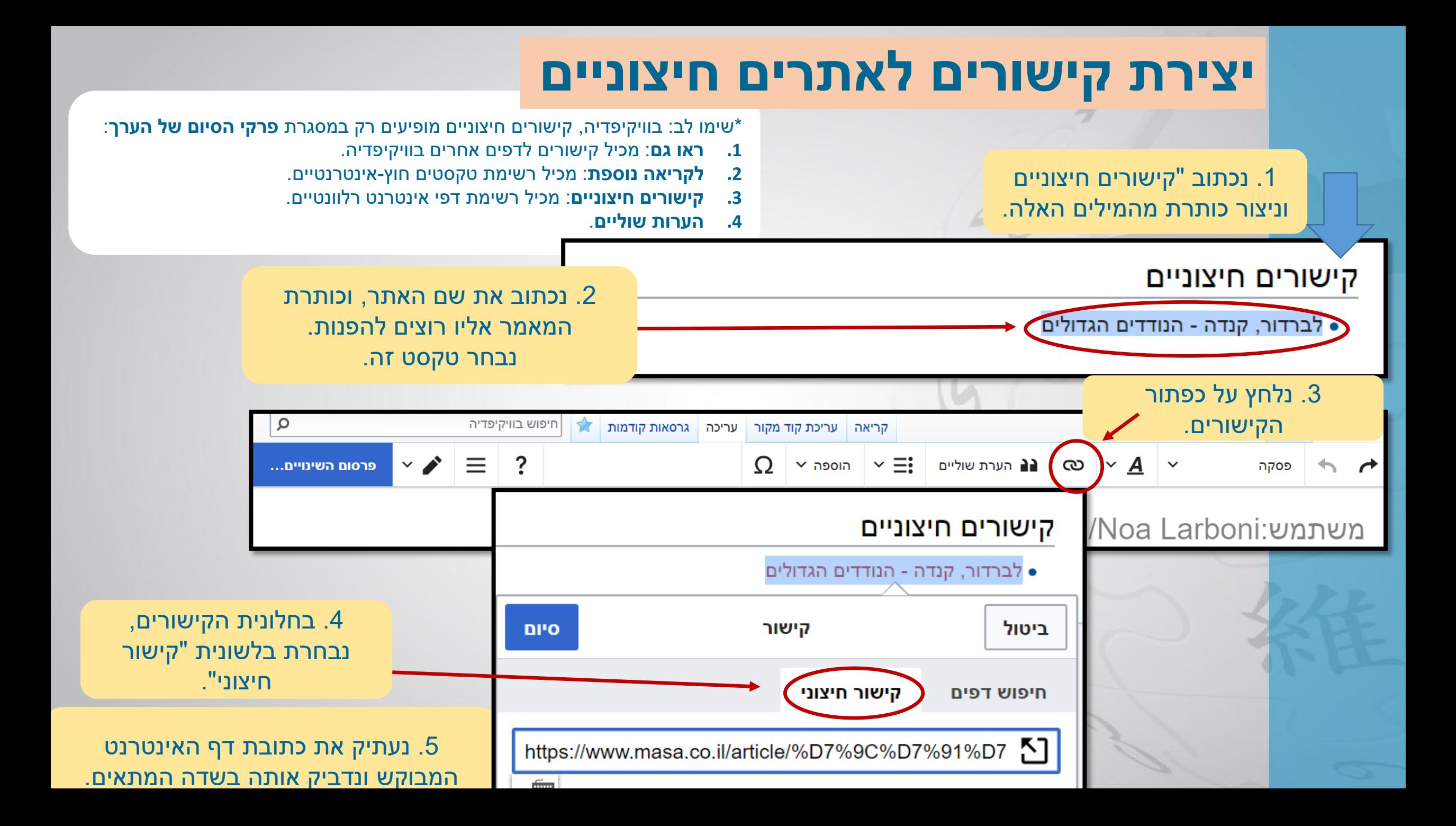

### **יצירת הערות שוליים עם מקורות מידע**

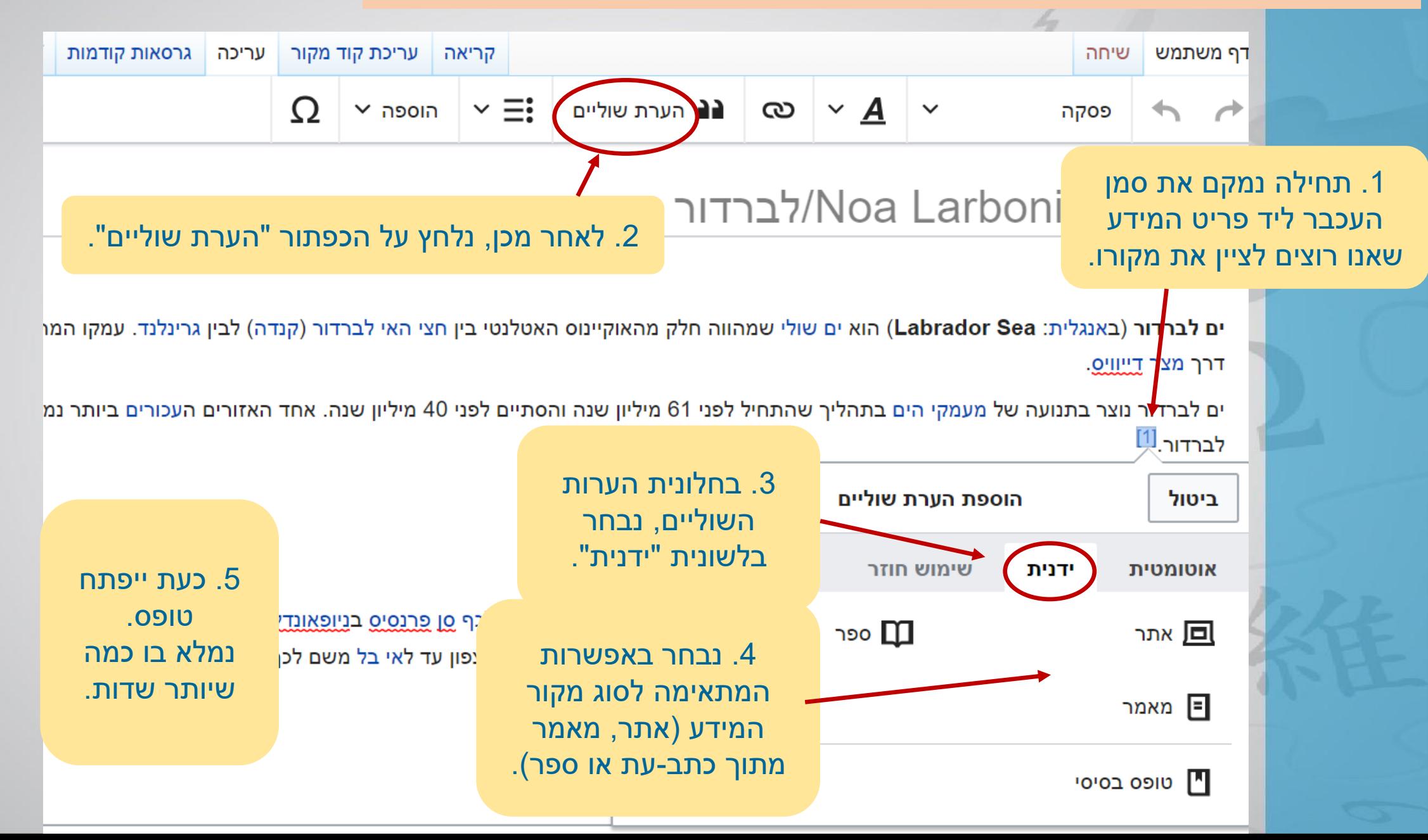

# ומה אם עליי לציין שוב מקור שכבר מופיע בהערת שוליים? .1 נתחיל כפי שעשינו קודם:

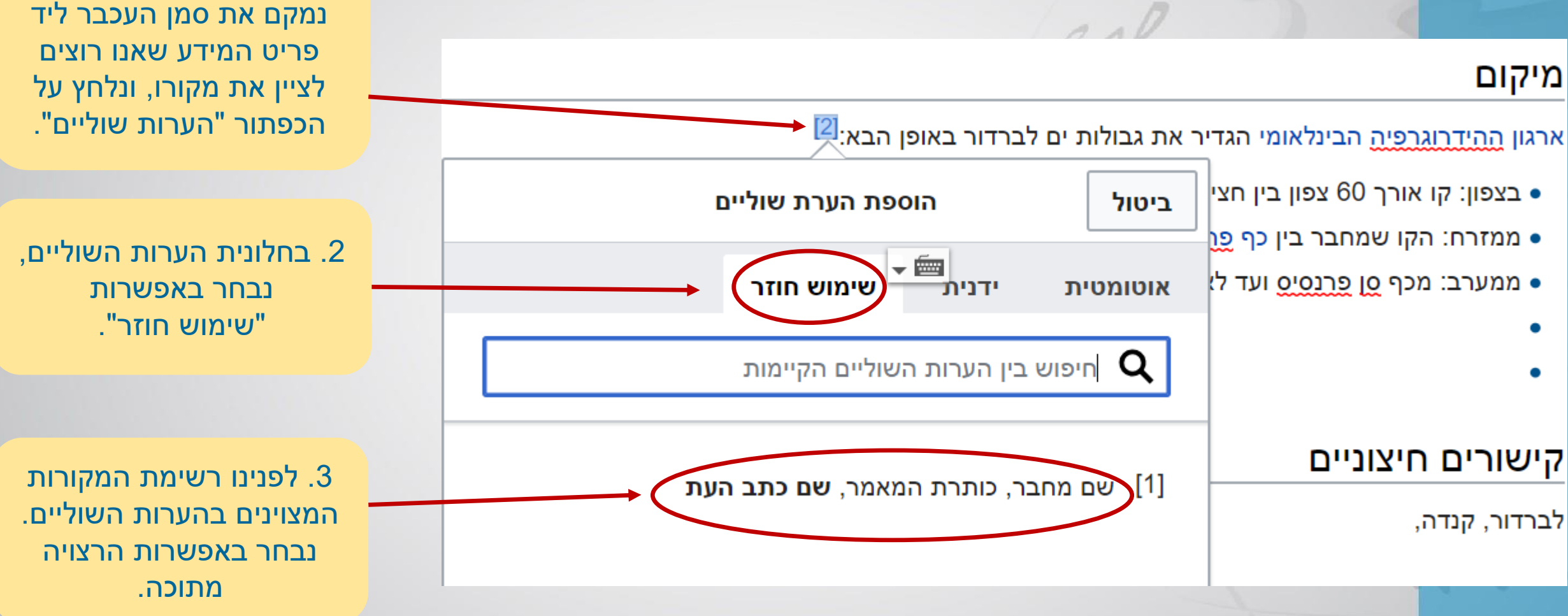

# הערות השוליים מופיעות בתחתית הדף, אך יש להוסיף להן כותרת בצורה ידנית.

.1 נכתוב בתחתית הדף "הערות שוליים".

.2 ניצור מהמילים "הערות שוליים" כותרת.

[הערות שוליים] [עריכת קוד מקור | עריכה]

- 1. ^ כנס: בתי מידות וארמונות במושבות יהודה ובסביבתן, אתר המוזיאון לתולדות ראשון לציון, 15.9.15
- 2 . <mark>^</mark> 2.2 2.2 2.3 2.2 2.4 <sup>2.5</sup> ענר, זאב, <mark>סיפורי בתים: סיפורם של שבעים בתים בתולדות ההתיישבות</mark>, משרד הביטחון ההוצאה לאור, 1988, עמ' 193-195
	- 3 . ^ <sup>3.1 3.0</sup> לונדון אהרן, אלבום המשפחות עדת ראשון לציון
	- 4 . ^ <sup>4.1 4.0</sup> בית גורדון מלון לונדון, שימור וסיפור, אתר המוזיאון לתולדות ראשון לציון, 15.9.2015
	- 5. ^ אוחנה, יניב, הושלם מבצע ראשון מסוגו: שחזור ציור תקרה מהמאה ה-19, אתר עיריית ראשון לציון, 9.12.2013
		- 6. ^ אוחנה, יניב, עבודת השחזור המקיפה ביותר, אתר עיריית ראשון לציון, 18.3.2015
			- 7. ^ כהן, גילי, הפנסיון של איכרי ראשון לציון עומד לקום לתחייה, הארץ, 16.12.2011
		- 8. ^ צור, שלומית, שוק הדיור? עוד ועוד בתים נטושים הופכים לבתי מלון, גלובס, 31.3.2015
			- 9. ^ בית גורדון-לונדון, אתר המוזיאון לתולדות ראשון לציון

# **בקשה להעברה למרחב הערכים**

**לאחר שבדקתם שהערך נראה טוב, מסודר, וכולל הערות שוליים וקישורים, שלחו מייל אל: [wikiacademy@wikimedia.org.il](mailto:wikiacademy@wikimedia.org.il) ובקשו להעביר את הטיוטה למרחב הערכים של ויקיפדיה!**

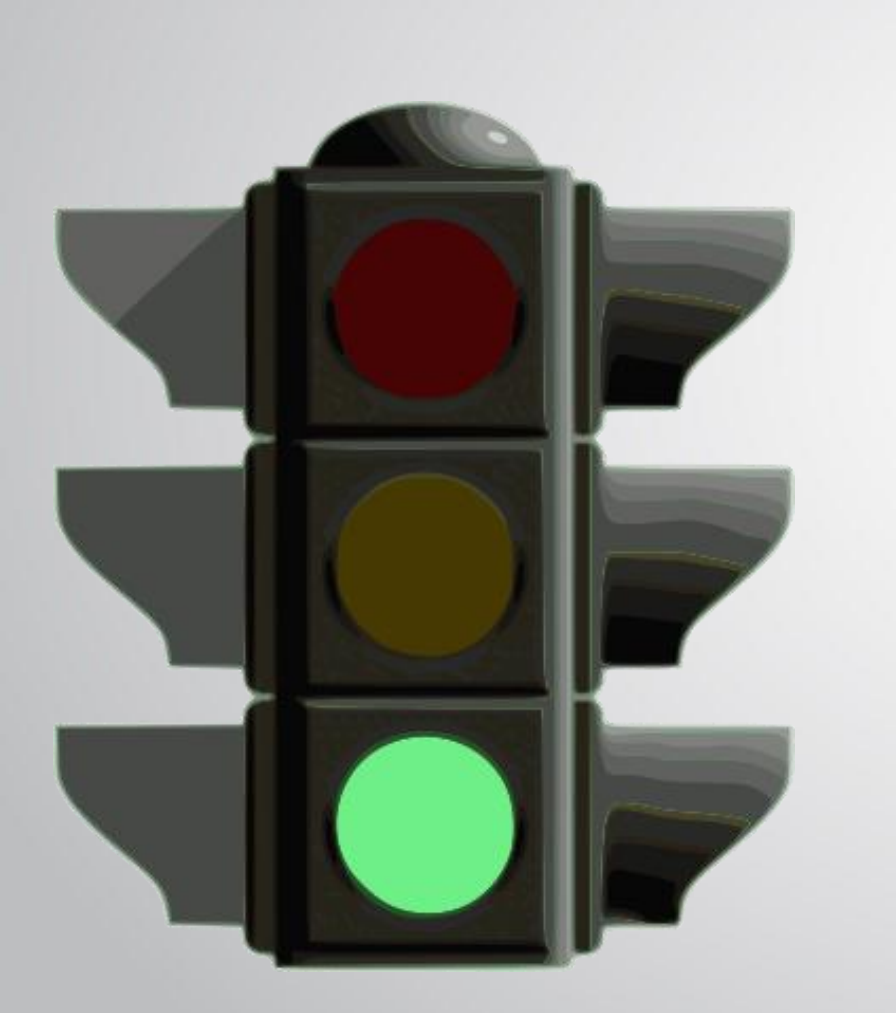